### CoDaPa
k. AN EXCEL AND VISUAL BASIC BASED SOFTWARE OF COMPOSITIONAL DATA ANALYSIS. CURRENT VERSION AND DISCUSSION FOR UPCOMING VERSIONS

 ${\bf S.}$  Thió-Henestrosa',  ${\bf C.}$  Barceló-Vidal $^2,$  J. A. Martín-Fernández $^2,$  and  ${\bf V.}$ Pawlowsky-Glahn2

> Universitat de Girona, Spain; s*antiago.thiowag.es* -<sup>2</sup> Universitat de Girona, Spain

# <sup>1</sup> Introdu
tion

In the eighties, John Aitchison (1986) developed a new methodological approach for the statistical analysis of compositional data. This new methodology was implemented in Basic routines grouped under the name CODA and later NEWCODA in Matlab (Ait
hison, 1997). After that, several other authors have published extensions to this methodology: Martin-Fernandez and others (2000), Barceló-Vidal and others (2001), Pawlowsky-Glahn and Egozcue (2001, 2002) and Egozcue and others (2003).

This methodology is not straightforward to use, neither with the original CODA or NEWCODA, nor with standard statisti
al pa
kages. For this reason the Girona Compositional Data Analysis Group has developed a new freeware, named CoDaPack, based on CODA routines, which includes at this moment some basic statistical methods suitable for compositional data. It is developed in VisualBasic associated to Excel and it is oriented towards users with minimum knowledge on computers, with the aim to be simple and easy to use. Using menus, one can execute macros to return the numerical results on the same sheet and graphical outputs that appear in independent windows inside Ex
el.

In the present version there exist 5 menus with a total of 23 macros. The first menu, Transformations, performs several transformations of data from real spa
e to the simplex and vi
eversa, that is, 1) Un
onstrain/Basis, 2) Raw-ALR (additive log-ratio transformation, alr, and its inverse transformation, the generalised additive logistic transformation, agl), 3) Raw-CLR (centred logratio transformation, clr, and its inverse) and 4) Raw-ILR (the isometric log-ratio transformation, ilr, and its inverse transformation).

The second menu, Operations, performs the following operations inside the simplex 1) Perturbation, 2) Power transformation, 3) Centering, 4) Standardisation, 5) Amalgamation, 6) Subcomposition/Closure and 7) Rounded Zero Replacement.

The third menu, Graphs, performs two dimensional graphs like ternary diagrams, plots of alr or clr transformed data sets, biplots, principal components plot, additive logistic normal predictive regions and confidence regions, the three last ones in the ternary diagram. In all of these graphs the user can customize the appearance of the graph and, in some cases, the user can mark the observations in the graph according to a previous classification.

The forth menu, Des
riptive Statisti
s, returns hara
teristi values for a data set, like 1) Center, 2) Variation matrix, and 3) Total varian
e.

And, finally, the fifth menu, Preferences, allows the user to customize the application.

The web site

http://ima.udq.es/ $\sim$ thio/#Compositional Data Package

contains this freeware package and to install it the user only needs to have Excel installed on his omputer.

To illustrate the use of the program an example with real data of male and female physical activity is presented. Finally this paper includes a discussion section with open questions of which are additional features expe
ted in a new version.

# 2 CoDaPack structure

Once installed, to use CoDaPack, one has to access Excel and introduce the data in a standard spreadsheet. The observations must be in rows and the variables in columns, and the first row of each column can be used to label the variables or it has to rest blank (Fig. 1).

| Transformations | Graphs<br>Operations                              |     | Descriptive Statistics Preferences |    |
|-----------------|---------------------------------------------------|-----|------------------------------------|----|
|                 | ▼10 ▼   N <i>X</i> &   ≣ ≣ ≣ 国   99 %   伊   ⊞ ▼ め |     |                                    |    |
|                 |                                                   |     |                                    |    |
|                 |                                                   |     |                                    |    |
|                 |                                                   |     |                                    |    |
| G               | Н                                                 |     |                                    | K. |
|                 |                                                   |     |                                    |    |
| Activity        | Strong Interest Undecided                         |     | Little Interest Sex                |    |
| Archery         | 163                                               | 121 | 104                                |    |
| Badminton       | 31                                                | 153 | 204                                |    |
| Basketball      | 267                                               | 53  | 68                                 |    |
| Bicycling       | 199                                               | 109 | 79                                 |    |
| Bowling         | 167                                               | 119 | 102                                |    |
| Floor Hockey    | 58                                                | 172 | 158                                |    |

Figure 1: An example of the spreadsheet with the main menus and the data.

Using menus, one can execute macros that return numerical results to the same sheet and graphical outputs that appear in independent windows inside Excel. Each macro asks the user which are the data and where to put the results (if there are numerical results). Some of the macros, specially those with graphi
al output, have an option button to modify the default values (Fig. 2).

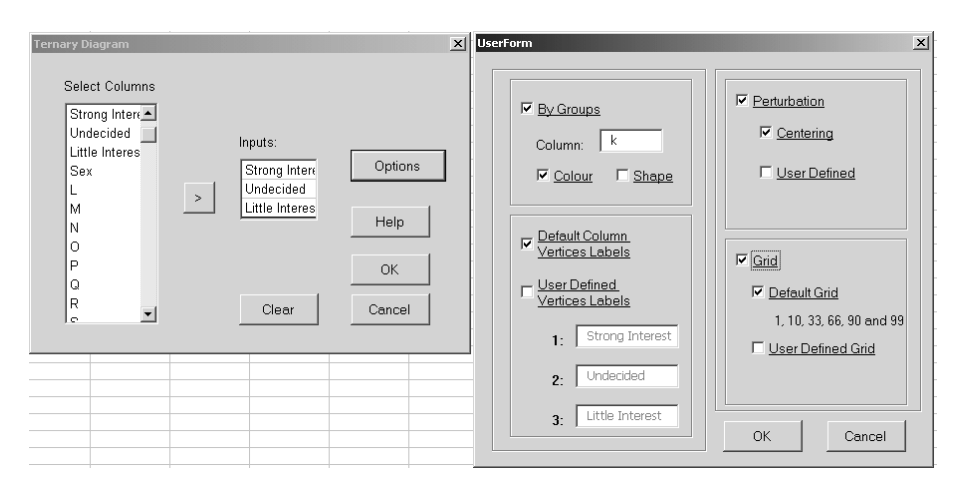

Figure 2: Dialog s
reen for ternary diagram menu.

## 3 Features of CoDaPack - Description of menus and macros

This section describes all macros of CoDaPack in the same order as they appear on the five menus. For the general notation, we follow Aitchison and others (2002), who represent a generic D-part composition as a row vector  $\mathbf{x} = [x_1, \ldots, x_D]$ , where the  $x_i$   $(i = 1, \ldots, D)$ , and a data set consisting of N D-part compositions,  $x_1, \ldots, x_N$ , as an N x D matrix  $X = [x_1; \ldots; x_N]$ .

**Transformations**: This menu performs several transformations of data from real space to the simplex and viceversa. Consider a set of compositional observations **X** and a vector **p** associated to their size as defined in Aitchison (1986).

1) Un
onstrain/Basis: this routine returns the data set un
onstrained, that is, for ea
h observation  $\mathbf{x}_i$ , it returns  $\mathbf{y}_i = [\overline{x}_{i1}p_i, \ldots, x_{iD}p_i]$ , where  $p_i$  is the size of each observation.

2) Raw-ALR: this routine performs the additive log-ratio transformation (alr) and its inverse transformation, that is, the generalised additive logisti transformation (agl). Division in the alr transformation is performed with the last component according to the sequence selected by the user.

$$
\mathbf{y} = \text{alr}(\mathbf{x}) = \left[ \ln \frac{x_1}{x_D}, \dots, \ln \frac{x_{D-1}}{x_D} \right], \text{ where } \mathbf{y} \in \Re^{D-1},
$$

and

$$
\mathbf{x} = \text{agl}(\mathbf{y}) = \left[ \frac{\exp(y_1)}{\sum_{i=1}^{D-1} (\exp(y_i)) + 1}, \ldots, \frac{\exp(y_{D-1})}{\sum_{i=1}^{D-1} (\exp(y_i)) + 1}, 1 - x_1 - \ldots - x_{D-1} \right].
$$

3) Raw-CLR: this routine performs the centred log-ratio transformation (cir) and its inverse (cir = ):

$$
\mathbf{y} = \operatorname{clr}(\mathbf{x}) = \ln \frac{\mathbf{x}}{g_D(\mathbf{x})},
$$

where  $\mathbf{y} \in \Re^D$ , and  $g_D(\mathbf{x})$  is the geometric mean  $\left(\prod_{k=1}^D x_k\right)$  $\int_{1/D}^{1/D}$  of **x**, and

$$
\mathbf{x} = \text{clr}^{-1}(\mathbf{y}) = \left[\frac{\exp(y_1)}{\sum_{i=1}^D \exp(y_i)}, \dots, \frac{\exp(y_D)}{\sum_{i=1}^D \exp(y_i)}\right]
$$

4) Raw-ILR: this routine performs the isometric log-ratio transformation (ilr), according to the sequence selected by the user, as well as its inverse transformation (ilr  $\bar{ }$  ) :

$$
\mathbf{y} = \text{ilr}(\mathbf{x}) = (y_1, \dots, y_{D-1}) \in \Re^{D-1}
$$

where

$$
y_k = \frac{1}{\sqrt{k(k+1)}} \ln \left( \frac{\prod_{j=1}^k x_j}{(x_{k+1})^k} \right) \ (k=1,\ldots,D-1),
$$

and

$$
\mathbf{x} = \mathrm{i} \mathrm{lr}^{-1}(\mathbf{y}) = \left[ \left( 1 + \frac{\sum_{i=0, i \neq 1}^{D} f(i)}{f(0)} \right)^{-1}, \dots, \left( 1 + \frac{\sum_{i=0, i \neq D}^{D} f(i)}{f(D-1)} \right)^{-1} \right],
$$

where

$$
f(j) = \left(\frac{1}{f(j-1)} \exp(\sqrt{j(j+1)}y_j)\right)^{-1/j}
$$
 and  $f(0) = 1$ .

Operations: This menu performs the following operations inside the simplex

1) <u>Perturbation</u>: returns a D-composition  $\mathbf{y} = \mathbf{p} \oplus \mathbf{x} = \mathcal{C}(p_1 x_1, \ldots, p_D x_D)$ , where  $\mathcal{C}$  is the closure operation  $C(x_1, \ldots, x_D) = (\frac{D}{\sum_{i=1}^D x_i}, \ldots, \frac{D}{\sum_{i=1}^D x_i}),$  and **p** is a fixed *D*-composition.

2) <u>Power transformation</u>: for  $a \in \mathcal{R}$ , the power transformation return  $a \otimes \mathbf{x} = \mathcal{L}(x_1^*, \ldots, x_D^*)$ .

3) Centering: this routine entres the data set, that is, it returns the data set Y formed by the

D-compositions  $\mathbf{y} = g_n(\mathbf{X})^{-1} \oplus \mathbf{x}$ , where  $g_n(\mathbf{X}) = \begin{bmatrix} 1 \end{bmatrix}$  $\left(\prod_{i=1}^n x_{i1}\right)^{1/n}, \ldots, \left(\prod_{i=1}^n x_{iD}\right)^{n}$ D-compositions  $\mathbf{y} = g_n(\mathbf{X})^{-1} \oplus \mathbf{x}$ , where  $g_n(\mathbf{X}) = \left[ \left( \prod_{i=1}^n x_{i1} \right)^{1/n}, \dots, \left( \prod_{i=1}^n x_{iD} \right)^{1/n} \right]$  is the vector of geometric means of the data set **X**. Thus, the centre of the set **Y** is **e**, the bar simplex.

4) Standardisation: this routine returns a sample of Dompositions y, entred at <sup>e</sup> and with unit total varian
e.

5) Amalgamation: the result of the amalgamation of some of the omponents of <sup>a</sup> Domposition selected by the user is the sum of those components.

6) Subcomposition/Closure: this routine closes the data, that is, returns  $y = \mathcal{C}(x)$ . If we select S variables  $(S < D)$  a subcomposition with S-parts is obtained.

7) Rounded Zero Repla
ement: it onsists in the substitution of an observation x, with zeros in some parts, by an observation y using the expression:

$$
y_k = \begin{cases} \delta_k, & \text{if } x_k = 0\\ x_k \left(1 - \sum_{x_l=0} \delta_l\right), & \text{if } x_k > 0 \end{cases}
$$

where  $\delta_k$  is the replacement value for the k-th component defined by the user.

Graphs: This menu performs two dimensional graphs in separate windows. In all of this graphs the user can customize the appearance of the graph and, in some cases, the user can mark the observations in the graph according to a previous classification.

1) Ternary Diagram: Displays the Ternary Diagram of <sup>3</sup> sele
ted olumns.

There are four options to modify the appearance of the graph: 1) to differentiate, by color or by shape, each point depending on a previous classification, 2) to label the vertices of the triangle (the default labels are the olumn names), 3) to perturb the data with the inverse of the entre (
entering) or with a given ve
tor, and 4) to display a grid of values. The default values of the  $\gamma$  grid are 1, 10, 33, 66, 90 and 99 but the user can define other values in a column.

2) ALR Plot: Displays a plot according to the additive log-ratio transformation of 3 selected olumns.

There are two options to modify the appearance of the graph: 1) to differentiate, by color or by shape, each point depending on a previous classification, and 2) to label the axis (the default labels are  $\log(x1/x3)$  and  $\log(x2/x3)$ .

3) CLR Plot: Displays a plot according to the centred log-ratio transformation of 3 selected columns.

There are two options to modify the appearance of the graph: 1) to differentiate, by color or by shape, each point depending on a previous classification, and 2) to label the axis.

4) Biplot: Performs a biplot of sele
ted olumns.

There are six options to modify the appearance of the graph: 1) axes name: the user can indicate a column with the labels of the axes, 2) to differentiate, by color or by shape, each point depending on a previous classification, 3) the user can choose the factor plane indicating which components to display, 4) to label the observations (the default is no label), 5) to display or not the observations (the default is yes), and  $6$ ) to display with a different mark the observations that are outliers (the default is not).

5) Prin
ipal Components: Performs a Prin
ipal Components Analysis of 3 sele
ted olumns and displays the result in a ternary diagram.

There are two options to modify the appearance of the graph: 1) to differentiate, by color or by shape, each point depending on a previous classification, and 2) to label the vertices of the triangle (the default labels are the olumn names).

The display includes the cumulative proportion explained and the Principal Components.

6) ALN Predi
tive Region: Performs the Additive Logisti Normal Predi
tive Region of the selected columns and displays the result in a ternary diagram.

There are two options to modify the appearan
e of the graph: 1) to label the verti
es of the triangle (the default labels are the column names), and  $2)$  to choose the default predictive levels (the default levels are 0.90, 0.95 and 0.99).

7) ALN Conden
e Region: Performs the Additive Logisti Normal Conden
e Region of the selected columns and displays the result in a ternary diagram.

There are three options to modify the appearance of the graph:  $1)$  to perform an ALN confidence region for each group defined by a column. 2) to label the vertices of the triangle (the default labels are the column names) and  $3$ ) to define the confidence level (the default is  $0.95$ ).

Descriptive Statistics: This menu returns characteristic values for a data set, like

1) Center: returns the enter of the data, that is, the ompositional geometri mean of the data set X.

2) Variation matrix: returns <sup>a</sup> matrix with the varian
e of the logarithms of the quotients of all the parts. That is, the *ij*-th component of the variation matrix is var  $(\ln(x_i/x_j))$ , where  $i \neq j$ .

3) Total variance: returns the sum of all the elements in the variation matrix divided by 2D, that  $\frac{\sum_{i=1}^{D-1} \sum_{j=i+1}^{D} \text{var}(\ln(x_i/x_j))}{D}$ .

Preferences: This menu allows the user to indicate:

1) S
reen size: it is used to indi
ate the size of the s
reen in pixels, in order to perform the graphs with the right size according to the screen. The graphical outputs are customised for a default size of 1152 - 1152 - 1252 - 1253 - 1254 pixels, the user has a discussed the size of the size of the graphs. an be adapted.

2) Sum onstraint: to indi
ate the sum onstraint used. The default value is 1.

#### $\overline{\mathbf{4}}$ **Example**

To illustrate with an example some of the features of CoDaPa
k we use a data set (Greenwood and others, 2001) onsisting of 3-part samples of interest in 23 physi
al a
tivities. The available data set is divided in two groups, 388 males and 363 females, and there is counted for each of <sup>23</sup> physi
al a
tivities how many people of ea
h group de
lare "strong interest", "little interest" or "unde
ided".

First of all, we can visualise (Fig. 3) the data in a ternary diagram differentiating the sex by different colors, and also displaying a grid of values. The default values of the gridd are  $1, 10, 33$ , 66, 90 and 99 but the user can define other values in a column. Can also visualise with different colours the activities in order to see the differences between sex (Fig. 4).

In order to see if the mean of two groups are different we can plot confidence regions under alnnormality assumptions. Figure 5 shows that both 95% confidence regions for the respective centers

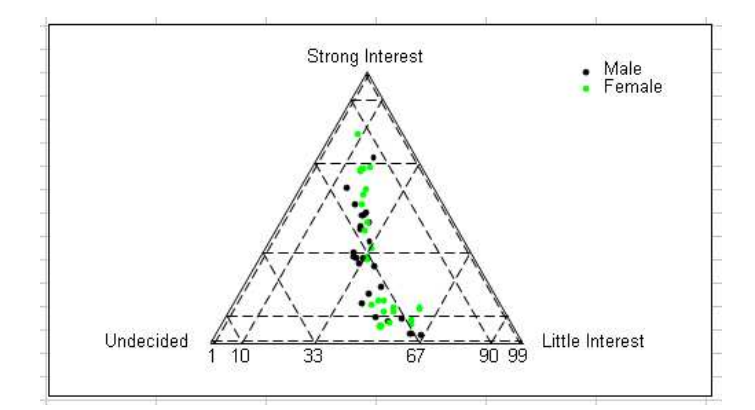

Figure 3: Ternary diagram with a grid.

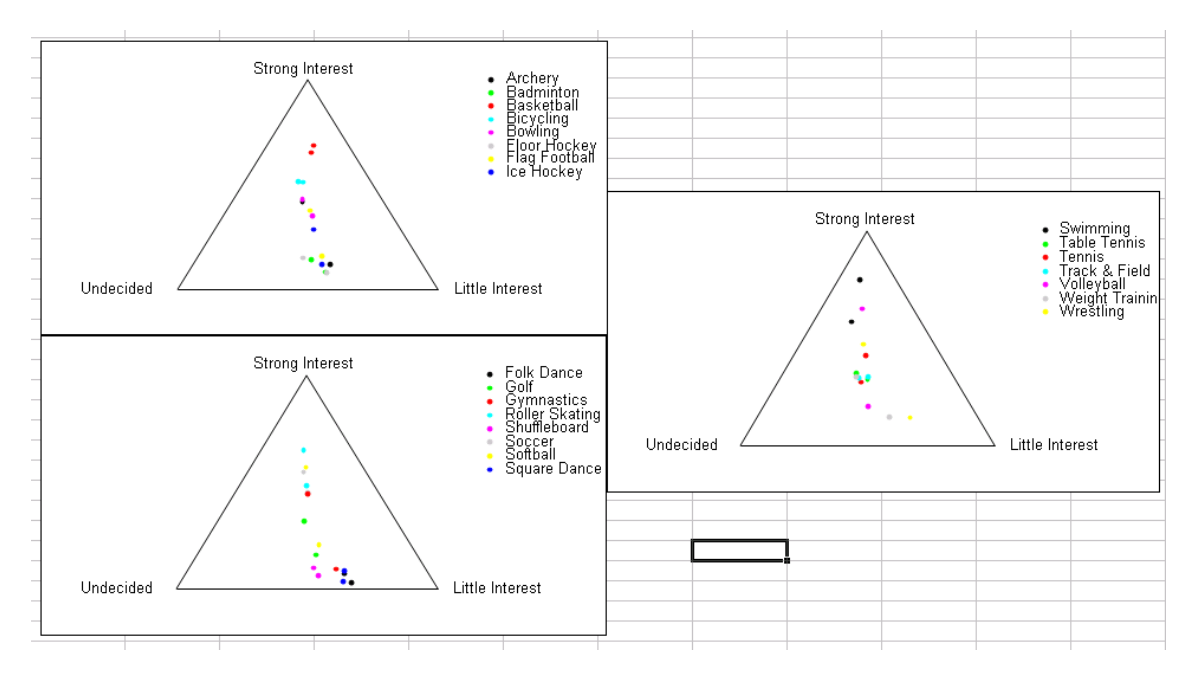

Figure 4: Ternary diagram by a
tivity.

are disjoint, a way to assess visually that the two groups can be considered as different.

It is also possible to perform a principal component analysis in order to describe the data. Figure 6 shows that the data can be well fitted by the first component, as 98 percent of the inertia of the data is explained. Also, this first axis opposes the activities depending on its Strong Interest and

#### $\overline{5}$ **Discussion**

This package is in its first version and only the basic methodology has been implemented.

Now we are planning to program a new version. Be
ause there is still a lot of work to be done, ooperation of users will be essential to develop a really useful tool. Therefore, suggestions about the philosophy as well as about new features and options in the actual functions are welcome.

A first point to discuss is the convenience of using Excel as the basis of CoDaPack or to create a

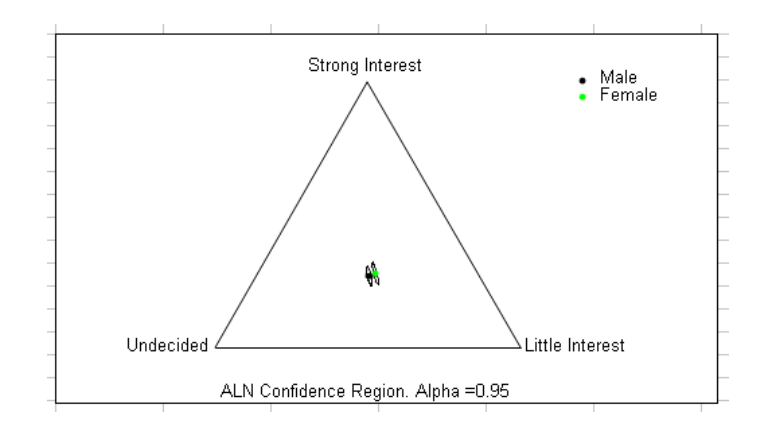

e ag en en sommer two groups. The two contracts are two groups.

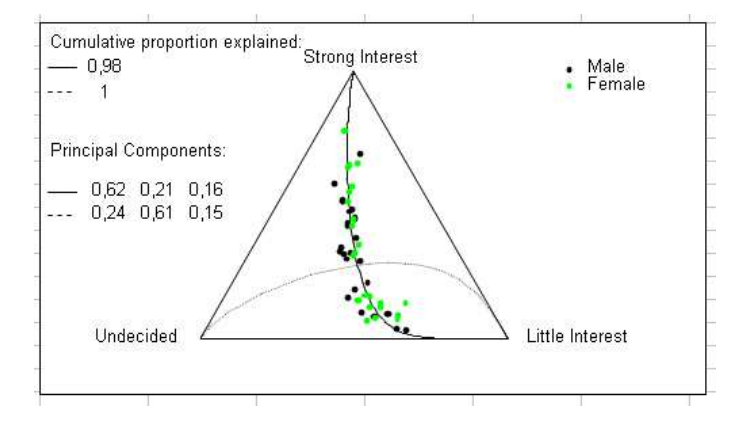

Figure 6: Prin
ipal omponent analysis.

new input/output platform without any dependen
e on ommer
ial software. At this time we are thinking of a platform similar to other statistical packages with different windows for input data, results and graphs.

Our purpose is to add new useful features for application oriented users such as discriminant analysis, regression, luster analysis and other methodologies proposed by them. But we would like to know the interest of including features of theoretical oriented users such as drawing arbitrary parallel "straight" lines inside the ternary diagram.

A spe
ial mention deserves the graphi
al output. We plan to in
lude 3-D graphs with the additional option to perform zooms, to rotate the graphs to see them from different perspectives, and to export the graphs in ve
tor format to other pa
kages. Another feature to in
lude in graphi
al output is the option to create graphs sequentially adding at different steps new parts to the same graph.

## 6 Referen
es

Aitchison, J., 1986. The Statistical Analysis of Compositional Data: Monographs on Statistics and Applied Probability. Chapman & Hall Ltd., London (UK). 416 p.

Ait
hison, J., 1997, NEWCODA: a software pa
kage for ompositional data analysis. Available from So
ial S
ien
e Resear
h Centre, University of Hong Kong, Pokfulam Road, Hong Kong.

Aitchison, J., Barceló-Vidal, C., Egozcue, J. J., and Pawlowsky-Glahn, V., 2002, A concise guide

to the algebraic-geometric structure of the simplex, the sample space for compositional data analysis: in Proceedings of IAMG'02 – The annual conference of the International Association for Mathemati
al Geology, Berlin, Germany, September 15-20, 2002. p. 387-392.

Barceló-Vidal, C., Martín-Fernández, J. A., and Pawlowsky-Glahn, V., 2001, Mathematical foundations of compositional data analysis: in G. Ross (Ed.), Proceedings of IAMG'01 — The sixth annual onferen
e of the International Asso
iation for Mathemati
al Geology, Volume CD-, pp. 20 p. ele
troni publi
ation.

Egozcue, J. J., Pawlowsky-Glahn, V., Mateu Figueras, G. and Barceló-Vidal, C., 2003, Isometric Logratio Transformations for Compositional Data Analysis: Mathematical Geology 35(3), p. 279-

Greenwood, M., Stillwell, J. and Byars, A., 2001, Activity preferences of middle school physical education students: The Physical Educator 58(1), p. 26-29.

Martín-Fernández, J. A., Barceló-Vidal, C., Pawlowsky-Glahn, V., 2000, Zero replacement in compositional data sets, in Advances in Data Science and Classification: Proceedings of the 6th Conference of the International Federation of Classification Societis (IFCS-98), p. 49-56. Berlin (Springer-Verlag).

Pawlowsky-Glahn, V. and Egozcue, J. J., 2001, Geometric approach to statistical analysis on the simplex: Sto
hasti Environmental Resear
h and Risk Assessment 15, p. 384-398.

Pawlowsky-Glahn, V. and Egozcue, J. J., 2002. BLU estimators and compositional data: Mathemati
al Geology 34(3), p. 259-274.

Thió-Henestrosa, S., Barceló-Vidal, C., Martín-Fernández, J. A. and Pawlowsky-Glahn, V., 2002, CoDaPack. A userfriendly freeware: in Proceedings of  $\text{IMMG'}02$  – The annual conference of the International Asso
iation for Mathemati
al Geology, Berlin, Germany, September 15-20, 2002, p. 429-434.

# A
knowledgements

This research has received financial support from the *Dirección General de Enseñanza Supe*rior <sup>e</sup> Investiga
ion Cient
a (DGESIC) of the Spanish Ministry of Edu
ation and Culture through the project BFM2000-0540 and from the *Direcció General de Recerca* of the *Departa*ment d'Universitats, Recerca i Societat de la Informació of the Generalitat de Catalunya through the project 2001XT 00057.